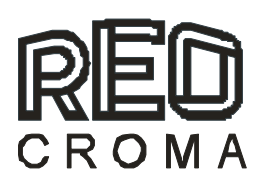

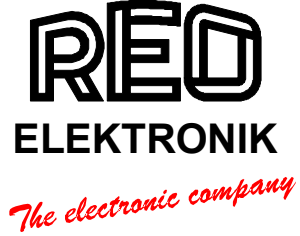

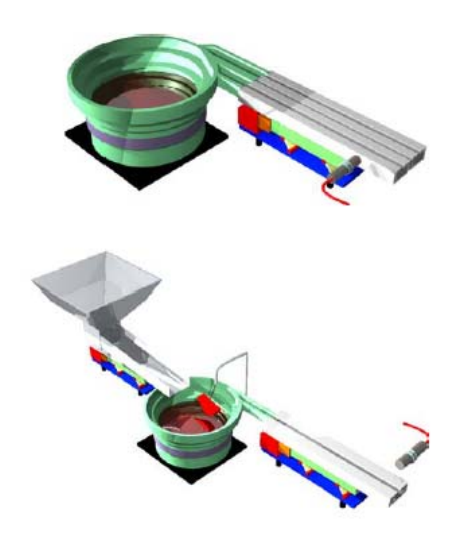

Instrukcja obsługi

# **REOVIB MFS 168**

Sterowniki urządzeń wibracyjnych o regulowanej częstotliwości wyjściowej

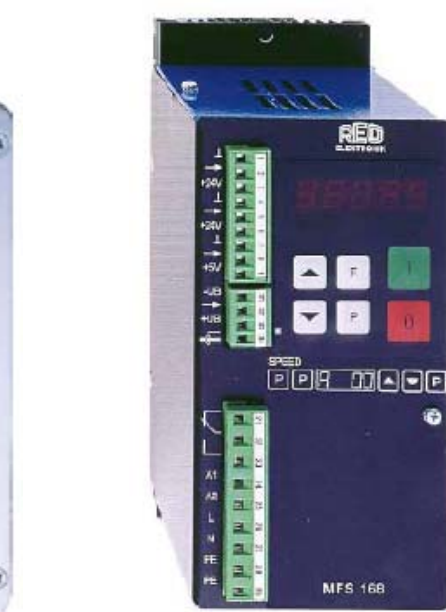

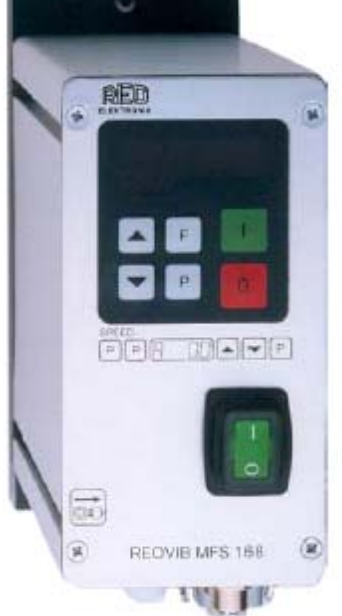

## **Informacje techniczne dla użytkownika**

Niniejszy opis zawiera informacje niezbędne do prawidłowego zastosowania opisanego poniżej urządzenia. Opis ten jest przeznaczony dla osób posiadających odpowiednie kwalifikacje techniczne i uprawnienia do obsługi i serwisu takich urządzeń.

## **Wskazówki bezpieczeństwa**

Poniższe wskazówki mają na celu ochronę zdrowia i życia obsługi oraz ochronę urządzenia i współpracujących z nim maszyn i urządzeń.

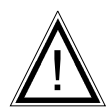

## **OSTRZEŻENIE!**

Napięcie niebezpieczne Zagrożenie dla zdrowia i życia.

- Przed przystąpieniem do prac instalacyjnych, modyfikacyjnych lub demontażu należy odłączyć sieć zasilającą.
- Należy przestrzegać wszystkie przepisy bezpiecznej pracy.
- Przed załączeniem urządzenia należy upewnić się czy napięcie sieci odpowiada napięciu znamionowemu urządzenia.
- We wszystkich zastosowaniach należy instalować wyłącznik awaryjny. Użycie wyłącznika musi uniemożliwiać wszystkie późniejsze niekontrolowane działania.
- **Połączenia elektryczne muszą być osłonięte**
- **Po wykonaniu instalacji należy sprawdzić poprawność połączenia ochronnego.**

## **Zastosowanie**

Opisane urządzenia są sterownikami elektrycznymi przeznaczonymi do stosowania w obiektach przemysłowych.

Są one przeznaczone do sterowania pracą urządzeń wibracyjnych.

## Spis treści

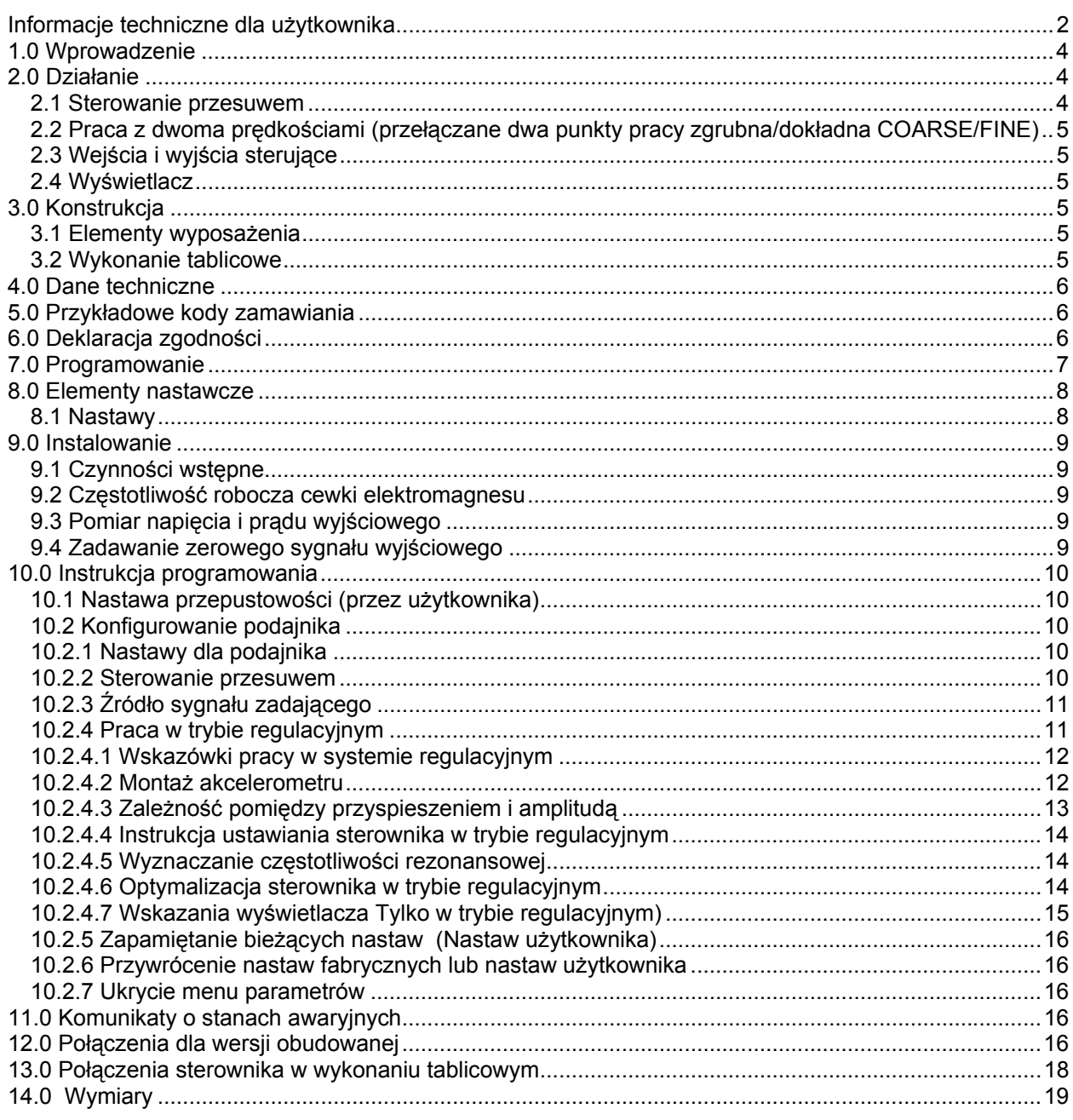

## **1.0 Wprowadzenie**

Rodzina sterowników REOVIB MFS 168 obejmuje specjalne sterowniki adaptacyjne do współpracy z podajnikami wibracyjnymi. Częstotliwość wyjściowa tych urządzeń jest niezależna od częstotliwości sieci zasilającej. i pozwala na wyeliminowanie kłopotliwej czynności

dostrajania podajnika poprzez regulację sprężyn. Podajniki pracują ciszej, ponieważ na wyjściu sterownika generowany jest sygnał sinusoidalny.<br>Ustawiana częstotliwość wyjściowa odpowiada częstotliwości Ustawiana częstotliwość wyjściowa odpowiada częstotliwości mechanicznej systemu. Optymalna nastawa częstotliwości wyjściowej dokonywana jest ręcznie lub automatycznie w trybie regulacyjnym.

Zależnie od wykonania, sterownik może być wykorzystywany w trybie regulacyjnym, współpracując z akcelerometrem zamocowanym do podajnika i umożliwiającym pracę przy częstotliwości rezonansowej. W tym trybie pracy na stałą szybkość transportowania materiału nie mają wpływu zmiany obciążenia. W trybie regulacyjnym częstotliwość drgań jest ustawiana dynamicznie w celu kompensowania zmian obciążenia. W normalnym trybie pracy podajnik pracuje ze stałą, ustawioną częstotliwością. W obydwóch trybach przepustowość podajnika jest zależna od wartości napięcia wyjściowego sterownika.

## **Istotne cechy charakterystyczne:**

- Ustawiana częstotliwość wyjściowa, niezależna od częstotliwości sieci zasilającej.
- Stała przepustowość podajnika, niezależna od wahań napięcia sieciowego.
- Sterowanie ilością transportowanego materiału.
- Tryb regulacyjny, automatyczne wyszukiwanie częstotliwości (rezonansowej).
- Przekaźnik stanu informujący o załączeniu/wyłączeniu (On/Off).

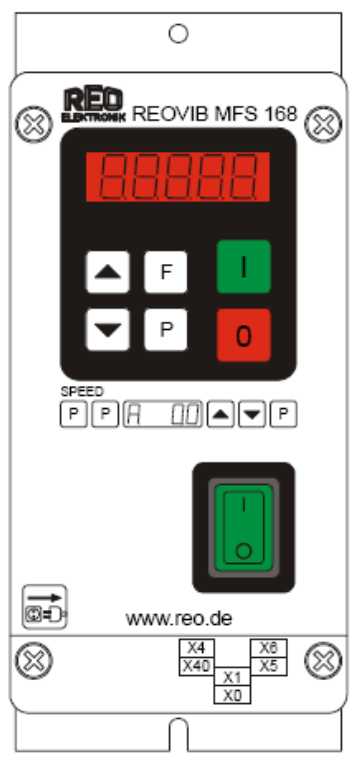

## **2.0 Działanie**

Programowanie sterownika realizowane jest za pośrednictwem panelu sterująco-kontrolnego znajdującego się na płycie czołowej (przyciski i wyświetlacz LED). Wszystkie nastawy mogą być dokonywane na tym panelu w kilku menu. Różne parametry mogą być wprowadzane po wybraniu kodów operatora. W dalszej części instrukcji podany jest pełny opis programowania sterownika. Alternatywnie możliwe jest zadawanie przepustowości przenośnika przy pomocy zewnętrznego potencjometru, zewnętrznego, napięciowego sygnału sterującego 0...10 V DC lub sygnału prądowego 0(4)...20 mA (wybrana opcja musi być wprowadzona w menu 003). Przekaźnik z bezpotencjałowym zestykiem informuje o stanie sterownika i współpracuje z sygnałem blokowania. Zaciski pozwalające na wykorzystanie tych zestyków znajdują się wewnątrz sterownika.

W trakcie normalnej pracy zadana wartość jest wskazywana na wyświetlaczu LED w postaci procentowej. W trybie programowania wyświetlane są wartości programowanych parametrów. Zmieniane nastawy mogą być zapamiętane przy wychodzeniu z trybu programowania lub mogą być zapamiętywane automatycznie jeżeli żaden przycisk nie będzie naciskany przez czas 60 sekund.

## **2.1 Sterowanie przesuwem**

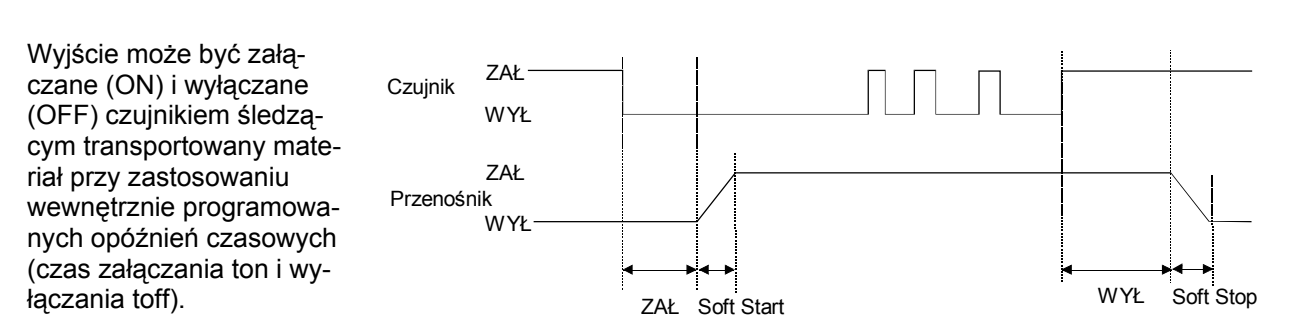

Poziom transportowanego materiału rośnie powyżej poziomu czujnika i opada poniżej tego poziomu. Wyjście sterownika jest załączane jeżeli czujnik nie wykrywa materiału po upływie zadanego czasu. Wyjście jest wyłączane po wykryciu materiału i upływie zadanego czasu opóźnienia przy wyłączaniu (Na wyświetlaczu pojawia się komunikat FULL). Przerwy w podawaniu materiału zerują naliczany czas, który jest zawsze naliczany odpowiednio od ostatniego lub od pierwszego transportowanego elementu. Czasy opóźnienia przy załączaniu ON i wyłączaniu OFF są programowane w menu. Pierwsza kropka dziesiętna pulsuje wskazując pracę wewnętrznego układu czasowego.

Dodatkowy układ czasowy czujnika "**Sensor-Time-out**" (brak zmian w sygnale wyjściowym czujnika) rozpoczyna zliczanie przy załączaniu podajnika. Czas ten jest programowany (30...240 s) i po jego upływie następuje wyłączenie podajnika (jeżeli w zaprogramowanym czasie nie następuje wykrycie obecności transportowanego materiału). Przekaźnik stanu sygnalizuje, że podajnik nie pracuje i wyświetlany zostaje komunikat: alternatywnie ERROR i SE. Funkcja ta jest opcjonalna i musi być ustawiona w menu (EE=1 ).

## **2.2 Praca z dwoma prędkościami (przełączane dwa punkty pracy zgrubna/dokładna COARSE/FINE)**

Przełączanie jest inicjowane wejściem czujnikowym zastępując pracę w trybie śledzenia przesuwu. Aktywacja drugiego punktu pracy następuje natychmiast po podaniu sygnału 24 V. (**Funkcja śledzenia przesuwu nie jest aktywna**).

## **2.3 Wejścia i wyjścia sterujące**

**Wejście blokujące:** Zewnętrzny zestyk lub sygnał napięciowy 24 V, DC **Zewnętrzne zadawanie punktu pracy:** 0...10 V, DC / 0(4)...20 mA, Potencjometr 10 kΩ **Czujnik śledzenia przesuwu:** 24 V, DC (PNP)

## **Wyjście sterujące:**

Przekaźnik stanu o obciążalności 250 V/1 A (przełączny). Zestyk zostaje zamknięty gdy podajnik pracuje a pozostaje w stanie otwartym jeżeli jest sygnał blokady lub występuje stan awaryjny.

## **2.4 Wyświetlacz**

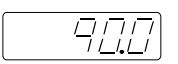

Tryb normalny: Wyświetlana jest wartość zadana dla punktu pracy.

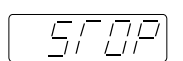

Wyjście wyłączone przyciskiem `0`

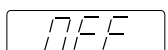

Sygnał blokady na wejściu blokującym.

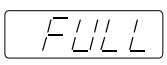

Wyjście wyłączone przez czujnik śledzenia materiału.

## **3.0 Konstrukcja**

Sterowniki są dostępne w wersii obudowanej do montażu indywidualnego lub w wersii tablicowej.

## **3.1 Elementy wyposażenia**

- Wyłącznik sieciowy
- Panel manipulacyjno-wskaźnikowy
- Kabel sieciowy
- Kabel wyjściowy lub gniazdo wyjściowe
- Standardowe gniazdo dla czujnika 24 V, DC o wyjściu PNP. (Zależnie od wykonania)

W przypadku wykonywania połączeń do przekaźnika stanu należy zastąpić zaślepkę odpowiednim elementem przepustowym.

## **3.2 Wykonanie tablicowe**

Otwory mocujące dla śrub montażowych. Połączenia elektryczne za pośrednictwem wtyków

## **4.0 Dane techniczne**

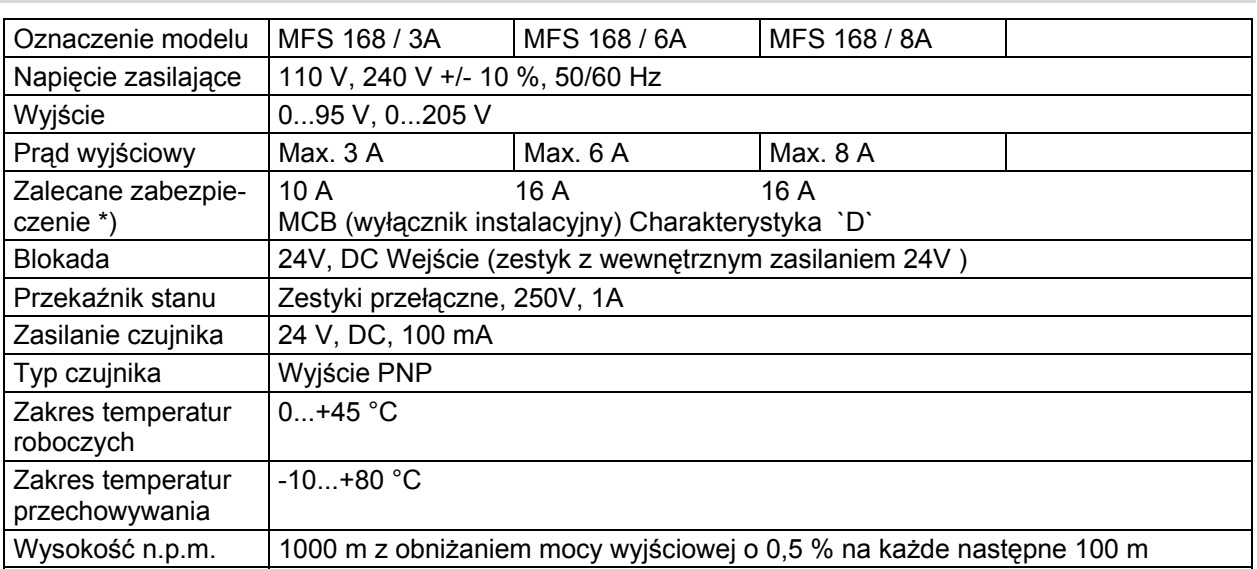

**\*) Przy pierwszym załączaniu występuje udar prądowy spowodowany wewnętrznymi kondensatorami. Może to powodować wyzwalanie zabezpieczeń, szczególnie przy jednoczesnym załączaniu kilku sterowników. Z tego powodu bardzo istotne jest stosowanie właściwych urządzeń zabezpieczających o zalecanej charakterystyce.** 

## **5.0 Przykładowe kody zamawiania**

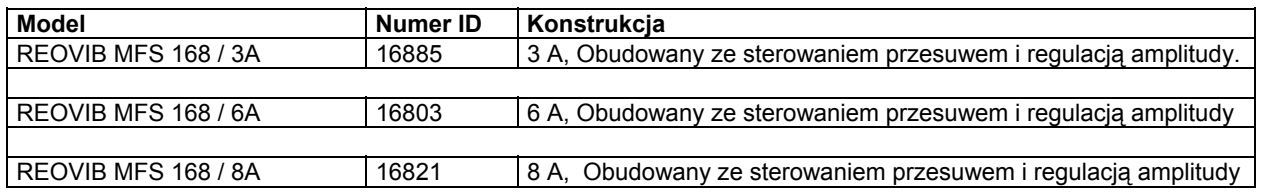

#### **6.0 Deklaracja zgodności**

Deklarujemy, że wyroby spełniają wymagania następujących norm : EN 50081-2 i EN 50082-2 zgodnie z dyrektywą 2004/108/EG.

REO ELEKTRONIK GMBH, D-42657 Solingen

## **7.0 Programowanie**

Po zaprogramowaniu i sprawdzeniu poprawności pracy sterownika wraz z całym urządzeniem wibracyjnym należy pozostawić obsłudze jedynie możliwość zadawania amplitudy napięcia wyjściowego czyli przepustowości podajnika.

Ustawienie przepustowości podajnika:

Nacisnąć dwa razy przycisk P i zadać przepustowość przyciskami kursora (kod C. 000).

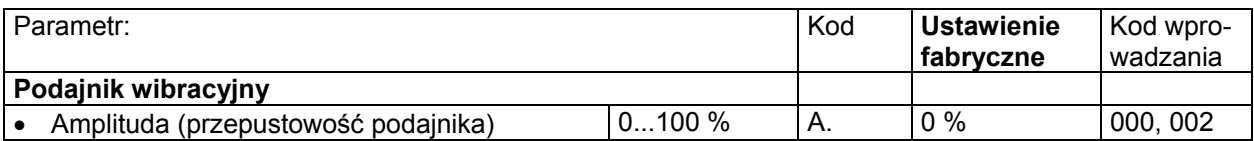

## **The following adjustments are available for setting up the feeder system**

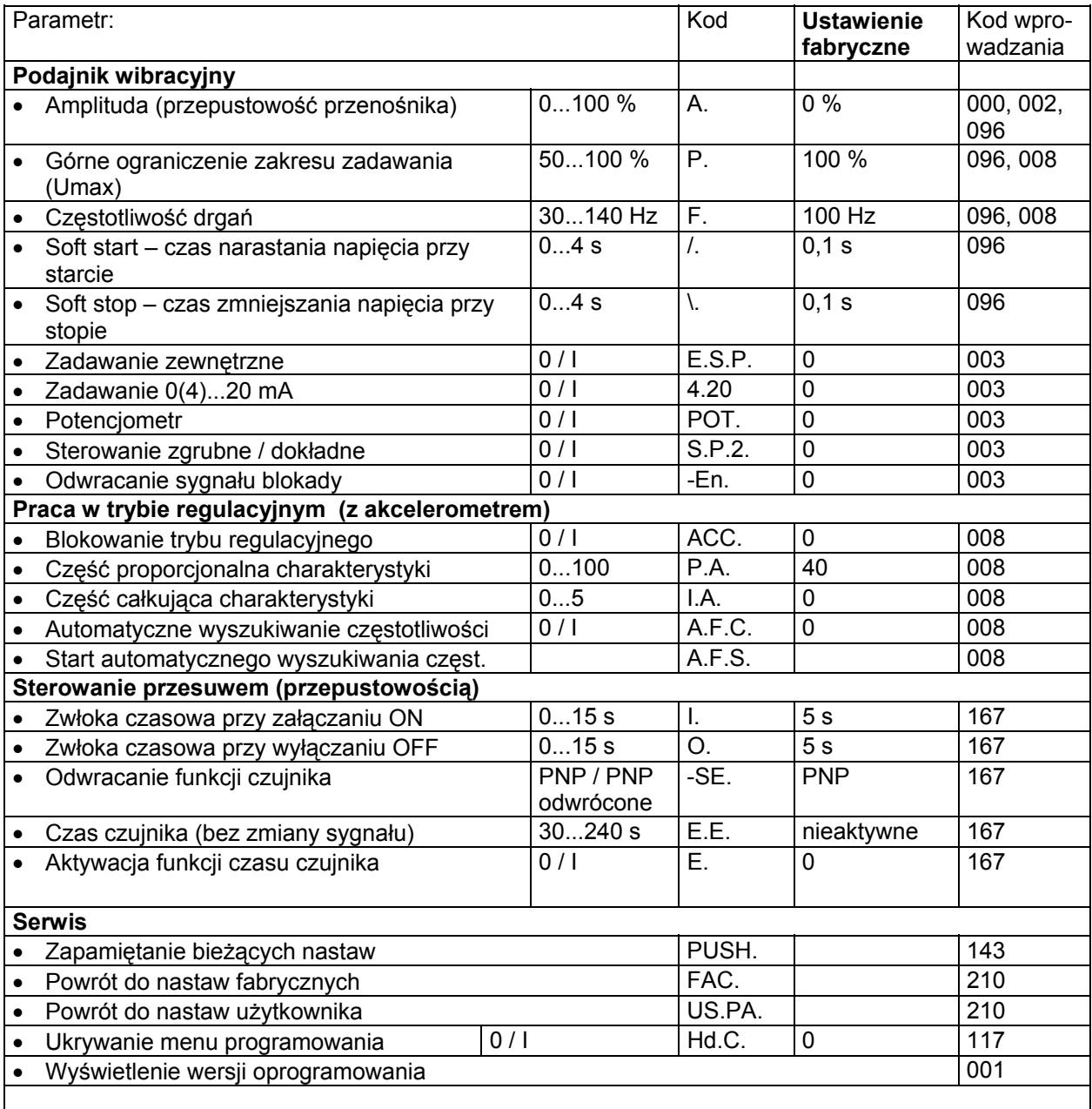

#### **8.0 Elementy nastawcze**

#### **8.1 Nastawy**

Sześć przycisków i wyświetlacz na płycie czołowej służą do programowania i monitorowania. Wszystkie rodzaje pracy oraz parametry pracy są wybierane i wprowadzane za pośrednictwem tych elementów. Przyciski "I" oraz "O" służą do załączania ON i wyłączania OFF urządzenia **ale nie zapewniają one separacji od sieci zasilającej**. Powodują one jedynie zablokowanie wykonawczych elementów półprzewodnikowych mocy. Przyciski "P", "F" i przyciski kursora służą do zadawania parametrów. parametry pracy są wprowadzane w menu dostępnym po wprowadzeniu kodu operatora. Sposób posługiwania się nimi opisany jest w dalszej części podręcznika.

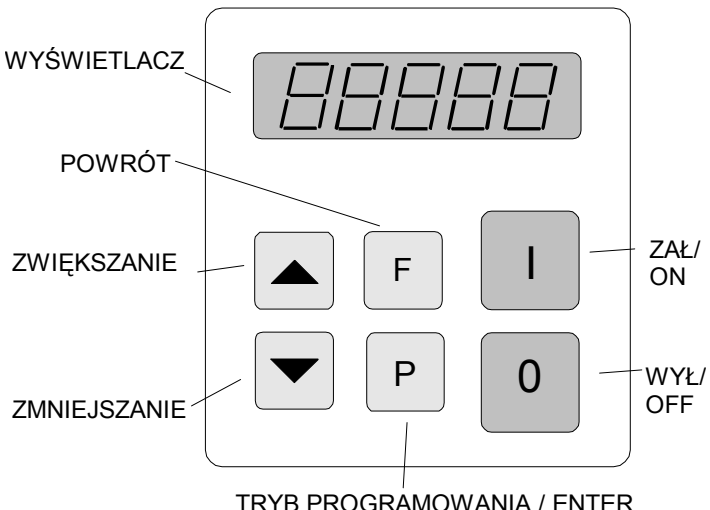

Wyświetlane wartości mogą być zmniejszane lub zwiększane o jednostki poprzez krótkie naciskaTRYB PROGRAMOWANIA / ENTER

nie przycisków lub o dziesiątki przy utrzymywaniu przycisku w stanie naciśniętym.

 W celu uniknięcia przypadkowych nastaw lub nastaw wprowadzanych przez osoby niepowołane zadane parametry są zapamiętane w menu użytkownika. Dla różnych grup funkcji muszą być wprowadzane różne kody dostępu (parz instrukcje sterowników).

#### **Zmienione wartości są zapamiętywane przy wyjściu z trybu programowania lub w przypadku gdy żaden z przycisków nie jest używany przez czas 60 sekund.**

Wszystkie procedury ustawiania są poprzedzane naciśnięciem przycisku "P" Poniższy diagram pokazuje sekwencję używania przycisków.

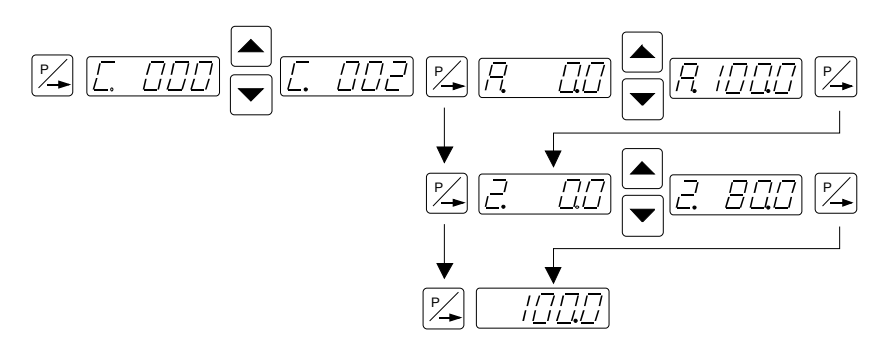

- 1. Nacisnąć przycisk "P".
- 2. Przyciskami kursora wybrać numer kodowy.
- 3. Nacisnąć przycisk "P". Wyświetlony zostanie pierwszy punkt menu. Żądany punkt menu może być znaleziony poprzez powtarzalne naciskanie przycisku "P" (przewijanie).
- 4. Wartość w menu może być zmieniana przyciskami kursora.
- 5. Przewinąć do następnego punktu menu lub do jego końca i przywrócić zadana wartość naciskając przycisk "P". W celu wyjścia z menu i powrócenia do normalnego stanu wyświetlacza należy przyciskać przycisk "P" przez czas 5 sekund.
- 6. Przycisk "F" pozwala na cofnięcie się do poprzedniego punktu w menu.

## **9.0 Instalowanie**

#### **9.1 Czynności wstępne**

- Sprawdzić czy sterownik jest wykonany na napięcie zgodne z napięciem lokalnej sieci (informacje z tabliczki znamionowej) oraz czy jest dostosowany do podajnika.
- Wykonać połączenia zgodne z podanymi w instrukcji.
- Ustawić punkt pracy na zero.
- Załączyć blokadę (Jeżeli jest stosowana).

## **Urządzenie jest teraz gotowe do pracy i może być załączone ( sieć, blokada).**

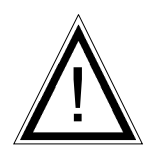

## **Ostrzeżenie:**

Zastosowanie sterownika opisanego w niniejszym dokumencie umożliwia takie ustawienie układu transportowego, przy którym znajdzie się on w stanie rezonansu. W takim przypadku może wystąpić maksymalna amplituda drgań przy bardzo małej wartości zadanej. Z tego powodu należy zachować szczególną ostrożność aby uniknąć uszkodzenia cewki elektromagnesu w wyniku występowania silnych uderzeń.

Praktycznie nie jest możliwa praca przy częstotliwości rezonansowej bez sprzężenia od sygnału akcelerometru ponieważ system będzie niestabilny i niesterowalny. Należy ustawić pracę w odpowiednim odsterowaniu od rezonansu tzn. powyżej lub poniżej częstotliwości rezonansowej.

**Częstotliwość rezonansowa:** Zależnie od sprężyn i rozłożenia mas systemu podajnika możliwe jest występowanie stanu rezonansu przy więcej niż jednej częstotliwości. Dodatkowy punkt rezonansu występuje przy krotności częstotliwości sieciowej. Z tego powodu, w sytuacjach krytycznych, możliwe jest że układ automatycznego wyszukiwania częstotliwości nie znajdzie właściwej częstotliwości rezonansowej i w takim przypadku konieczne jest wyszukanie tej częstotliwości przy ręcznym sterowania.

## **9.2 Częstotliwość robocza cewki elektromagnesu**

Możliwe jest, że prąd cewki bardzo wzrośnie przy małej częstotliwości. Z tego powodu, przy każdym nowym zastosowaniu prąd ten powinien być mierzony przyrządem do pomiaru rzeczywistej wartości skutecznej prądu (true RMS). Należy również kontrolować nagrzewanie się cewki elektromagnesu. Cewka powinna być przystosowana do pracy przy właściwej częstotliwości aby uniknąć przepływu nadmiernych prądów i w efekcie jej przeciążenia.

#### **9.3 Pomiar napięcia i prądu wyjściowego**

Należy korzystać z przyrządów do pomiaru wartości skutecznej, których wskazania są poprawne nie tylko dla pełnych przebiegów sinusoidalnych (pełny przebieg sinusoidalny jest generowany jedynie przy pełnym wysterowaniu.

Na wyjściu przemiennika częstotliwości jest sygnał generowany przez falownik z modulowaną szerokością impulsu. Zarówno prąd jak i napięcie wyjściowe nie mogą być mierzone klasycznymi przyrządami pomiarowymi. Zalecane są analogowe mierniki elektromagnetyczne. Mierniki elektroniczne stosowane do tego pomiaru nie będą gwarantowały odpowiedniej pewności uzyskiwania poprawnych wyników pomiarów.

#### **9.4 Zadawanie zerowego sygnału wyjściowego**

Jeżeli sterownik powoduje powstawanie niekorzystnych zjawisk, np. uderzeń podajnika w trakcie strojenia lub zbyt dużego prądu cewki elektromagnesu, które mogą zostać zatrzymane jedynie przez wyłączenie zasilania to ponowne załączenie powinno odbywać się przy zerowym sygnale wyjściowym, zgodnie z poniższą procedurą:

Nacisnąć przycisk kursora i przytrzymać go w tym stanie załączając wyłącznik sieciowy.

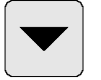

## **10.0 Instrukcja programowania**

## **10.1 Nastawa przepustowości (przez użytkownika)**

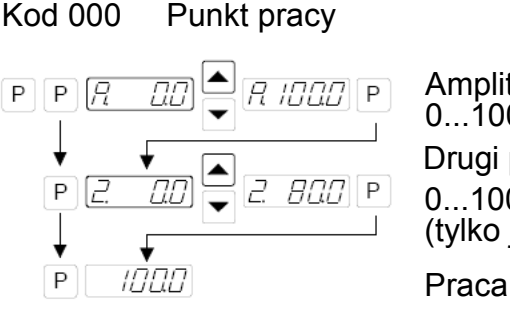

Amplituda pracy podajnika 0...100 % Drugi punkt pracy 0...100% (tylko jeżeli "SP.2. = I)

Amplituda drugiego punktu pracy 0...100 % (tylko gdy "S.P.2 =  $I$ )

Menu drugiego, dodatkowego punktu pracy znajduje się w C002 **10.2 Konfigurowanie podajnika** 

## **10.2.1 Nastawy dla podajnika**

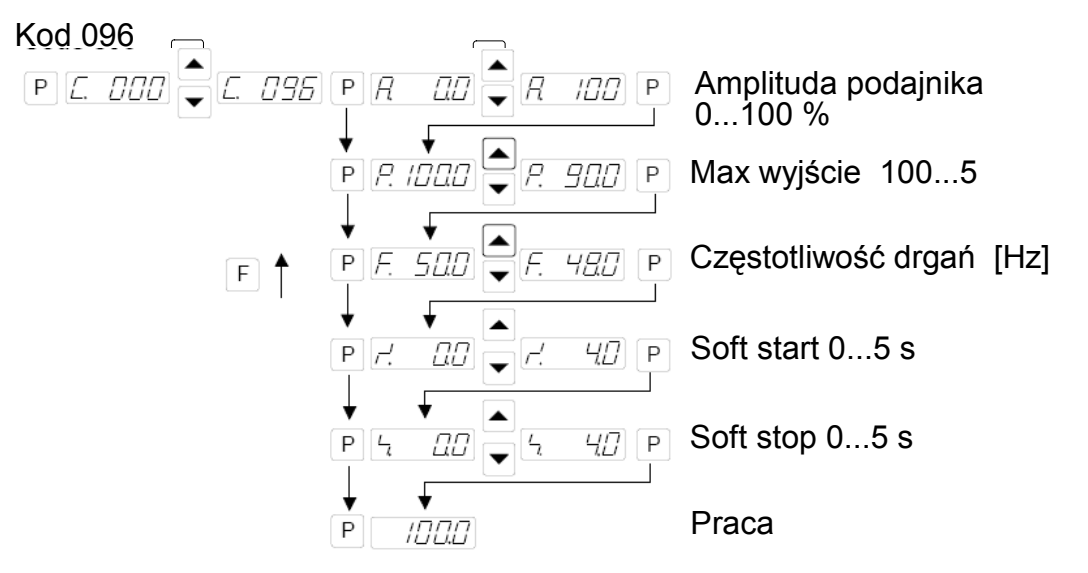

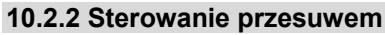

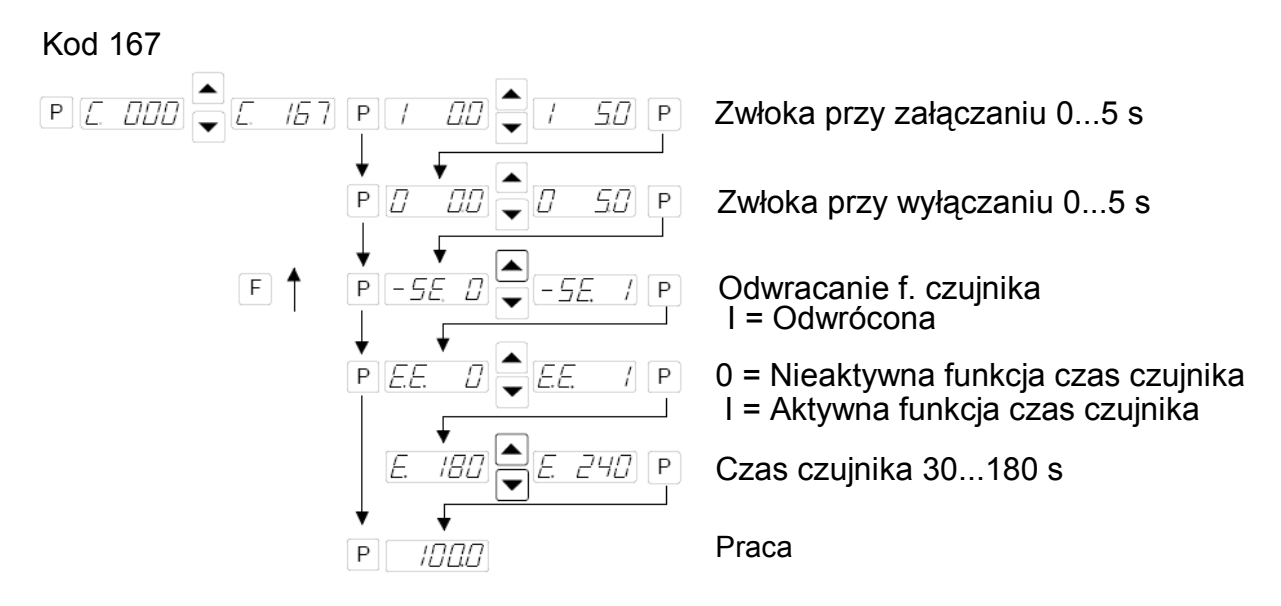

## **10.2.3 Źródło sygnału zadającego**

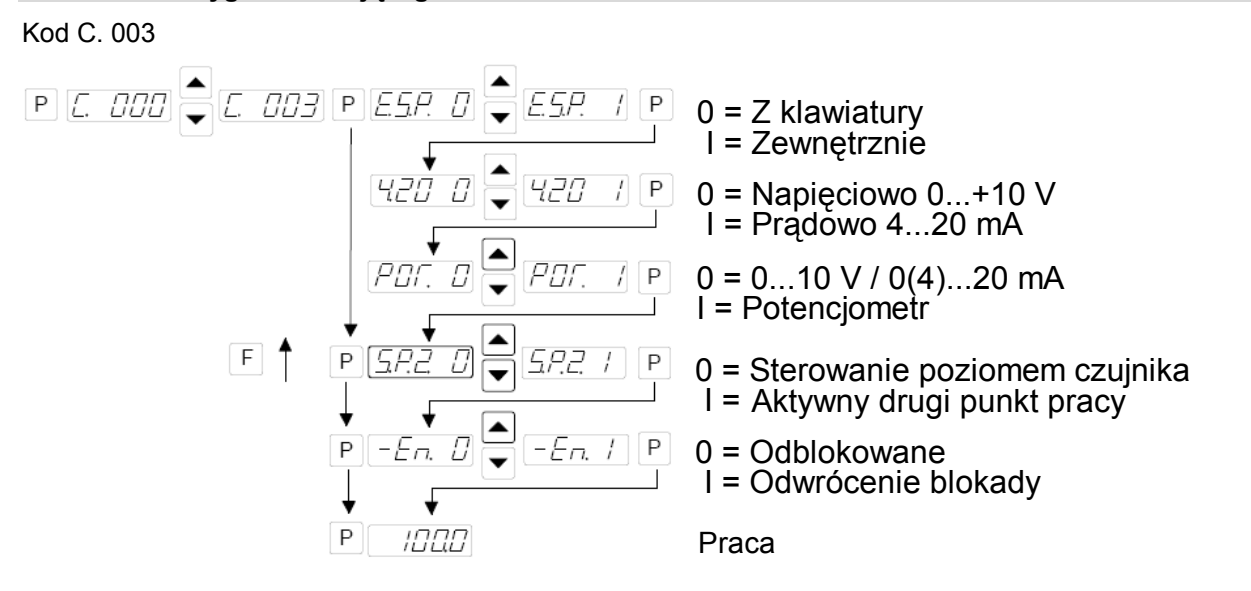

## **10.2.4 Praca w trybie regulacyjnym**

Kod C. 008

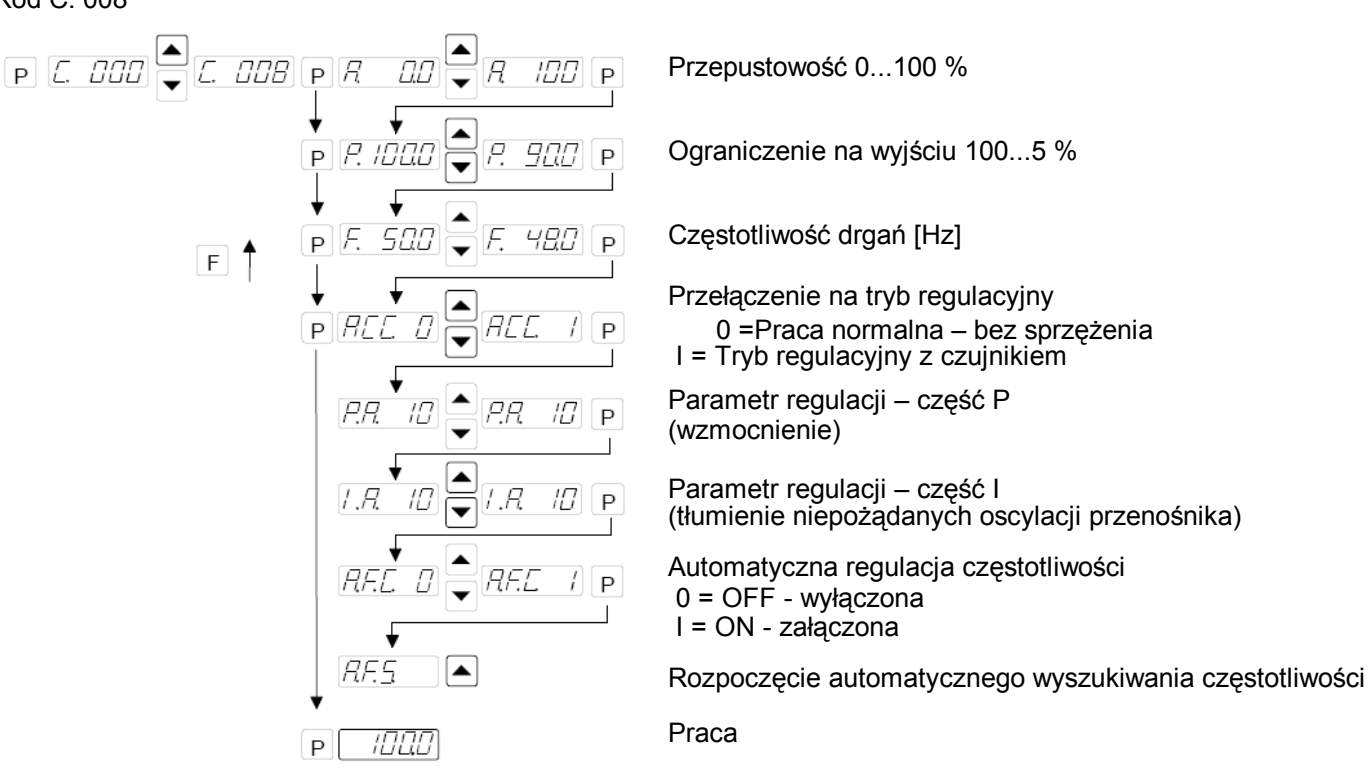

## **10.2.4.1 Wskazówki pracy w systemie regulacyjnym**

- Praca w tym trybie wymaga zamocowania akcelerometru.
- Wszystkie sygnały informujące o drganiach zbierane przez akcelerometr są wykorzystywane przez układ regulacyjny. Pasożytnicze sygnały generowane w wyniku pracy sąsiadujących urządzeń, powodowane niewłaściwym zamocowaniem akcelerometru (Za mało sztywnym) lub niestabilnością konstrukcji nośnej mogą mieć wpływ na niepoprawną pracę układu regulacyjnego. Szczególnie ważne jest więc upewnienie się o braku tego rodzaju wpływów zewnętrznych przy procedurze automatycznego wyszukiwania częstotliwości.
- Częstotliwości rezonansowe: Możliwe jest występowanie kilku częstotliwości rezonansowych, uzależnionych od układu sprężyn i mas w systemie. Dodatkowe punkty rezonansowe są krotnościami głównej częstotliwości rezonansowej. W skrajnym przypadku może nie być możliwe automatyczne wyszukiwanie częstotliwości rozróżniając występujące częstotliwości rezonansowe. W takim przypadku procedura powinna być zrealizowana przy ręcznie sterowanych zmianach częstotliwości wyjściowej.

#### **10.2.4.2 Montaż akcelerometru**

 Akcelerometr powinien wytwarzać sygnały uzależnione od ruchu i przyspieszenia przenośnika. Sygnały te są doprowadzane do obwody regulatora w sterowniku. Z tego powodu jest sprawą bardzo ważną aby akcelerometr nie był narażony na działanie innych sygnałów wibracyjnych.

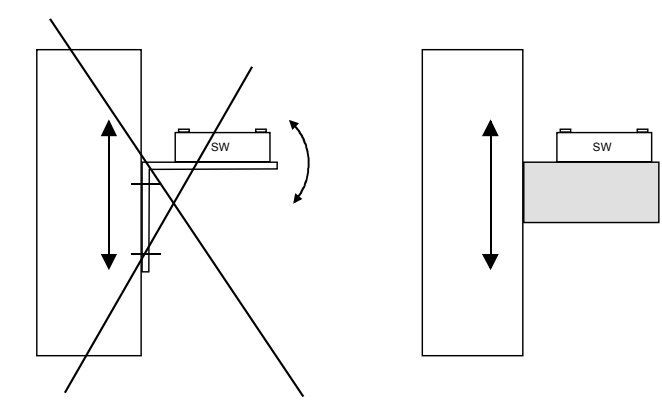

Czujnik powinien być usytuowany w taki sposób aby przemieszczał on się w tym samym kierunku jak w jakim odbywa się ruch przenośnika, dokładnie w tej samej płaszczyźnie co sprężyny i powinien on być zamocowany na trwałej części, która nie generuje własnych wibracji.

**W trybie regulacyjnym wielkość sygnału wyjściowego ma bezpośredni wpływ na maksymalną amplitudę podajnika.** 

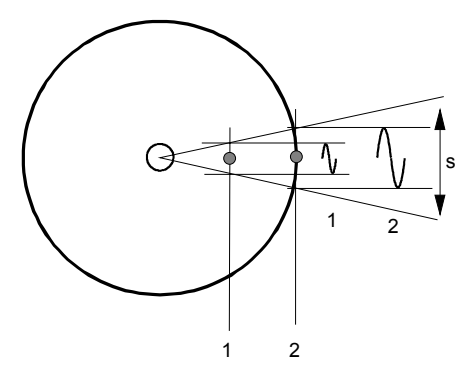

W podajnikach cylindrycznych należy montować czujnik w miejscu możliwie najbliższym zewnętrznej średnicy, gdzie będzie on poddawany największym przemieszczeniom.

Zakres regulacji w zadanym punkcie będzie zmniejszony przy słabym sygnale z czujnika.

s = wychylenie

Położenie montażowe 1 = mały ruch Położenie montażowe 2 = duży ruch

**Przykładowy podajnik cylindryczny** 

## **Przykładowy podajnik liniowy**

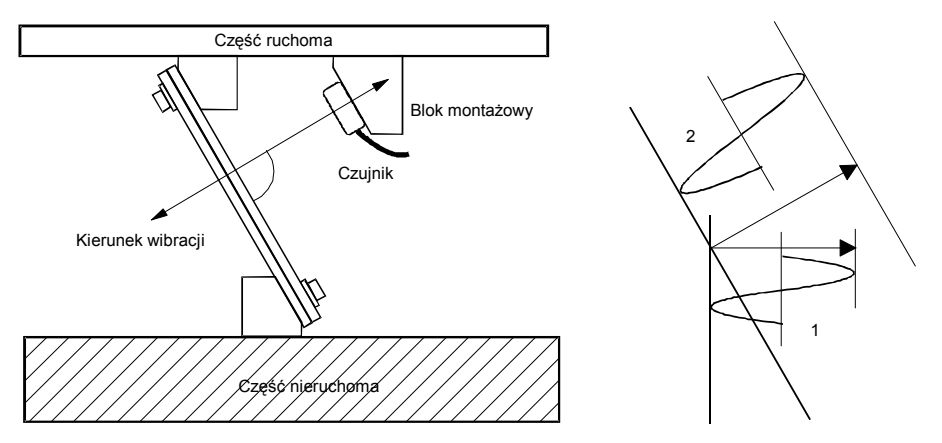

1 = mniejsza amplituda spowodowana pionowym montażem czujnika.

2 = większa amplituda ponieważ czujnik zamontowany jest w tej samej płaszczyźnie co sprężyny.

Powyżej podano jedynie przykład menu. Inne sterowniki mogą mieć parametry różniące się od powyższego przykładu !

Sterownik współpracujący z czujnikiem zamontowanym na podajniku tworzą pętlę sprzężenia zwrotnego, w której sygnał wytwarzany w czujniku wyznacza zakres regulacji w zadanym punkcie pracy tzn. regulator steruje praca podajnika w taki sposób, aby wartość skuteczna (moc podajnika lub natężenie wibracji) uzależnione były od wartości zadanej. Wartość skuteczna zależy od podajnika (częstotliwość, przyspieszenie i amplituda) i dodatkowo jest uzależniona od położenia montażowego czujnika. Z tego powodu regulator musi być dostosowany do zapewnienia odpowiedniego zakresu sterowania.

Cel ten jest osiągany poprzez dopasowanie parametru proporcjonalnego P w menu C 008. Zakres sygnału pomiarowego otrzymywanego z czujnika jest dopasowywany do zmiany tej wartości. W większości przypadków musi być wprowadzana wartość mniejsza od 100 aby zadany punkt mógł osiągnąć 100% lub osiągnąć maksymalną możliwą wartość.

Jeżeli nie jest możliwe osiągnięcie żądanego zakresu należy zamontować akcelerometr w miejscu o większej amplitudzie drgań (patrz przykład podajnika cylindrycznego).

Waga tego strojenia jest widoczna np. gdy podajnik po załączeniu potrzebuje bardzo długiego czasu do osiągnięcia wartości zadanej.

## **10.2.4.3 Zależność pomiędzy przyspieszeniem i amplitudą**

Czujnik mierzy chwilową wartość przyspieszenia przenośnika. Generuje on sinusoidalny wyjściowy sygnał napięciowy. Przyspieszenie rośnie wraz ze wzrostem częstotliwości. Sygnał z czujnika jest większy dla większej częstotliwości i mniejszej amplitudy niż dla niższej częstotliwości i większej amplitudy.

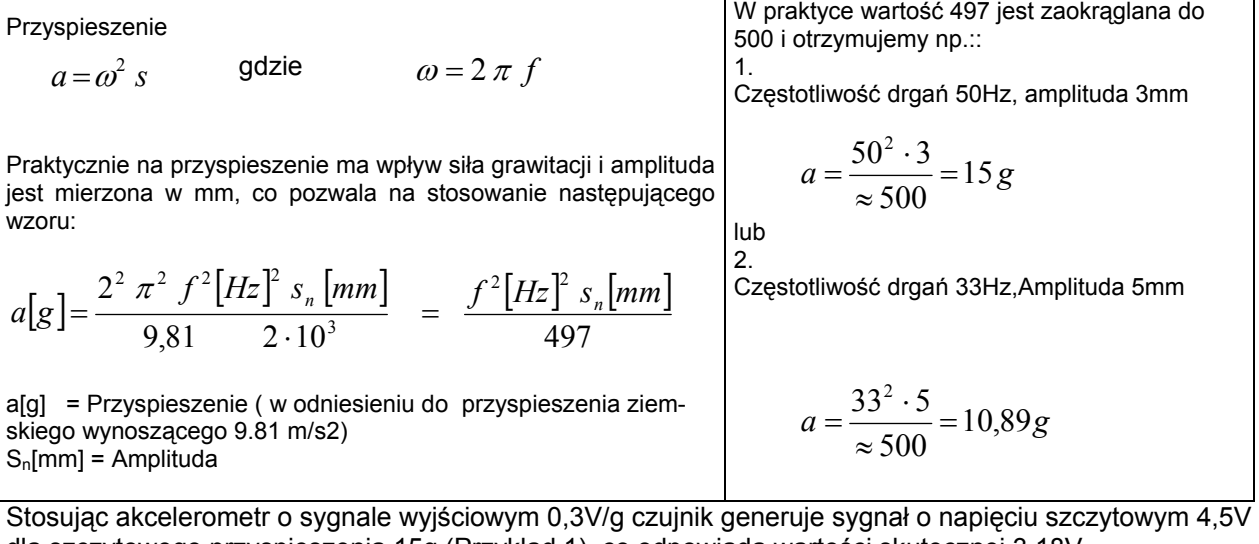

dla szczytowego przyspieszenia 15g (Przykład 1), co odpowiada wartości skutecznej 3,18V. Przykład 1:  $\overline{ }$  => 15g => 4.5 V => 3.18 V (wartość skuteczna) Przykład 2: =>  $11\overline{q}$  =>  $3.3 \text{ V}$  =>  $2.33 \text{ V}$  (wartość skuteczna) Ponieważ różne przenośniki bardzo różnią się wartościami przyspieszeń, występują duże różnica w wielkościach sygnałów z akcelerometrów, konieczne jest przeprowadzenie skalowania.

**REO CROMA** 04-703 Warszawa ul. Pożaryskiego 28. bud 20 fax. 22 8156906; tel. 22 8123066; 22 8126182; e-mail: croma@croma.com.pl www.croma.com.pl

## **10.2.4.4 Instrukcja ustawiania sterownika w trybie regulacyjnym**

#### Połączyć sterownik

Zainstalować czujnik i połączyć go ze sterownikiem.

#### **10.2.4.5 Wyznaczanie częstotliwości rezonansowej**

#### **Ręczne ustawianie częstotliwości drgań**

Przy ustawianiu częstotliwości wyjściowej musi być zadana bardzo mała przepustowość ponieważ w stanie rezonansu możliwe jest uzyskiwanie bardzo dużych wychyleń przy bardzo małym napięciu. W celu wyznaczenia rezonansu zaleca się wykorzystanie analogowego elektromagnetycznego amperomierza wartości skutecznej włączonego w obwód wyjściowy. Częstotliwość rezonansowa jest osiągana przy maksymalnej amplitudzie przy minimalnym poborze prądu.

#### **Automatyczne wyszukiwanie częstotliwości**

Ustawić przepustowość (wartość zadaną) na zero.

Załączyć tryb regulacyjny (Menu C 008, parametr ACC = I)

Aktywując wyszukiwanie częstotliwości (Menu C 008, wybrać "A.F.S. i nacisnąć przycisk kursora w celu rozpoczęcia wyszukiwania) określimy optymalne parametry pracy przenośnika. Po znalezieniu częstotliwości rezonansowej sterownik kończy procedurę wyszukiwania i powraca do zadanej uprzednio przepustowości (0).

#### **10.2.4.6 Optymalizacja sterownika w trybie regulacyjnym**

#### **Ustawianie zakresu sterowania**

- 1. W menu C. 096 ustawić parametr `P` (Ograniczenie od góry) na 10 %
- 2. Ustawić `A` (przepustowość przenośnika) na 100%
- 3. Zwiększać `P` od 10% aż do osiągnięcia maksymalnej żądanej przepustowości przenośnika.

Może być wykorzystywany pełny zakres `A` od 0 do 100% .

#### **Optymalizacja regulacji: W celu uniknięcia niepożądanych oscylacji przenośnika lub niewłaściwej pracy w układzie sprzężenia zwrotnego przy zmianach obciążenia.**

Odpowiedź układu regulacyjnego może być ustawiana w menu C008 poprzez wykorzystanie parametru `PA` (część proporcjonalna charakterystyki lub wzmocnienie układu) oraz `IA` (część całkująca charakterystyki)

W menu C008 zmniejszać `PA` aż do zmniejszenia oscylacji.

Wartość parametru `IA` powinna być ustawiona na `0` lub najmniejszą możliwą wartość.

## **10.2.4.7 Wskazania wyświetlacza Tylko w trybie regulacyjnym)**

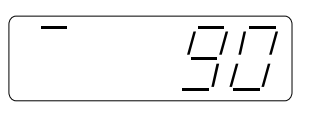

Sterownik osiągnął maksymalna moc wyjściową. Sygnał sprzężenia zwrotnego z czujnika (akcelerometru) jest zbyt słaby w stosunku do zadanej przepustowości. Zmniejszyć Parametr "P" w Menu C 008.

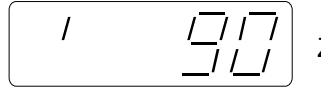

Za duży sygnał sprzężenia zwrotnego z czujnika (akcelerometru).

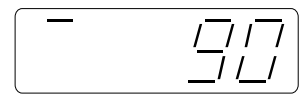

Alternatywny komunikat:

 $\overline{I}$ 

Regulator szybko oscyluje. Zmniejszyć parametr "P.A." w Menu C 008.

## **10.2.5 Zapamiętanie bieżących nastaw (Nastaw użytkownika)**

## Kod C. 143

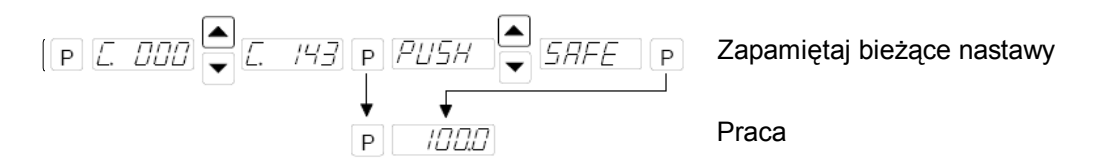

## **10.2.6 Przywrócenie nastaw fabrycznych lub nastaw użytkownika**

Kod C. 210

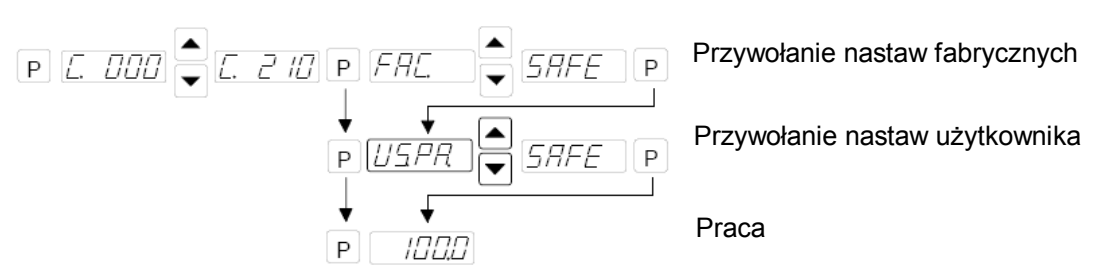

## **10.2.7 Ukrycie menu parametrów**

Kod C. 117

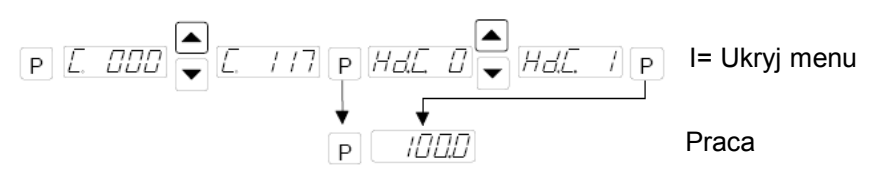

## **11.0 Komunikaty o stanach awaryjnych**

W stanie awaryjnym wyświetlany jest komunikat o błędzie z pulsującym komunikatem `ERROR`

Przeciążenie

Zwarcie

Za wysokie napięcie sieciowe lub przepięcia wracające od cewki

Czas czujnika Przekroczenie zaprogramowanego czasu czujnika bez sygnału

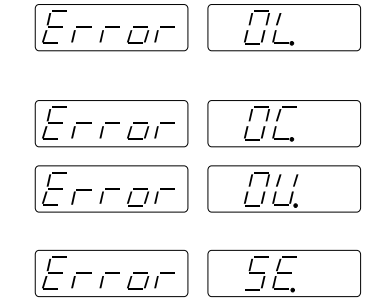

## **Resetowanie sterownika dokonuje się poprzez naciśnięcie przycisku P**

## **12.0 Połączenia dla wersji obudowanej**

Połączenia wewnętrzne dla wykonań 3-8 A

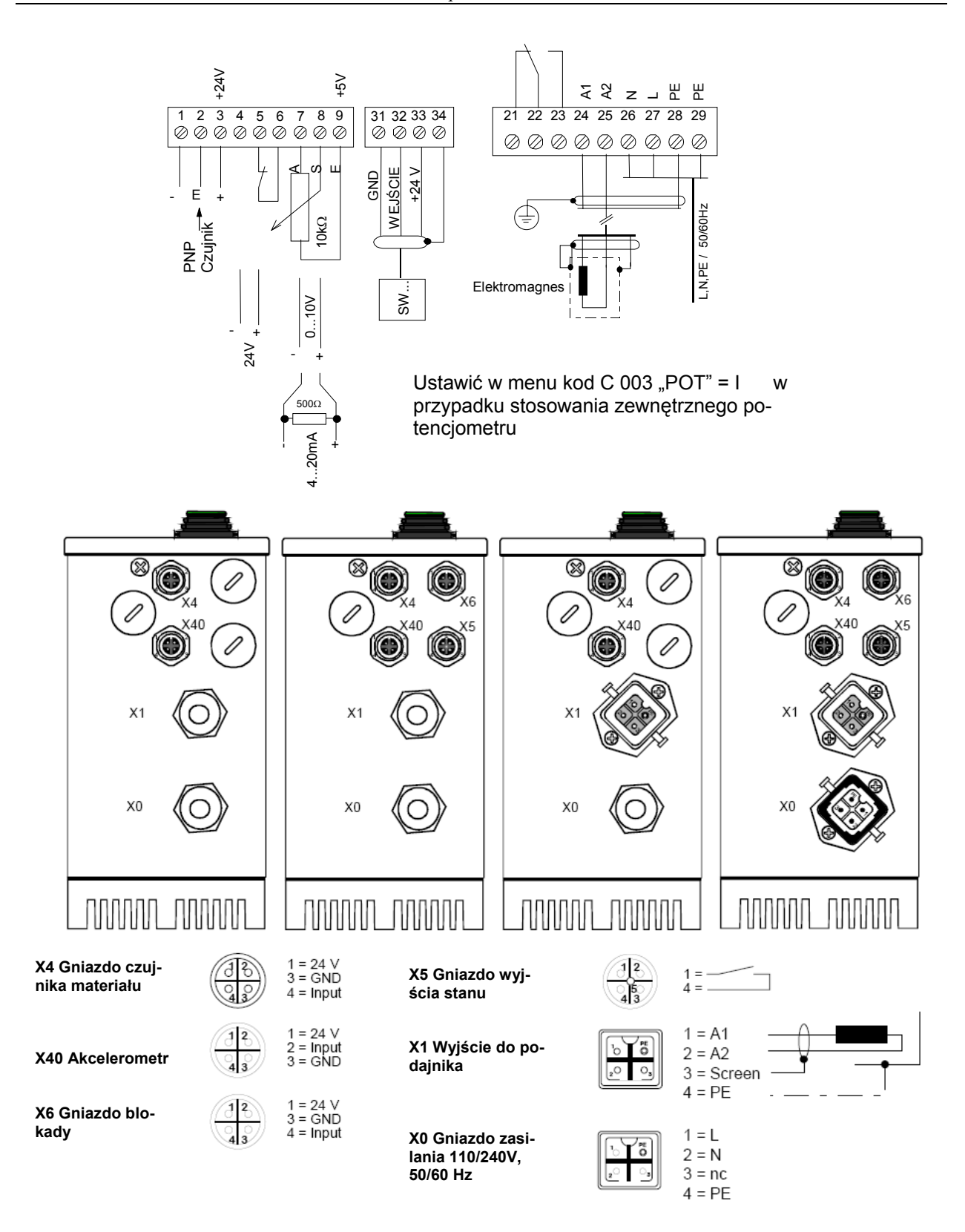

**W celu spełnienia wymagań kompatybilności elektromagnetycznej należy stosować ekranowany kabel wyjściowy.** 

## **13.0 Połączenia sterownika w wykonaniu tablicowym**

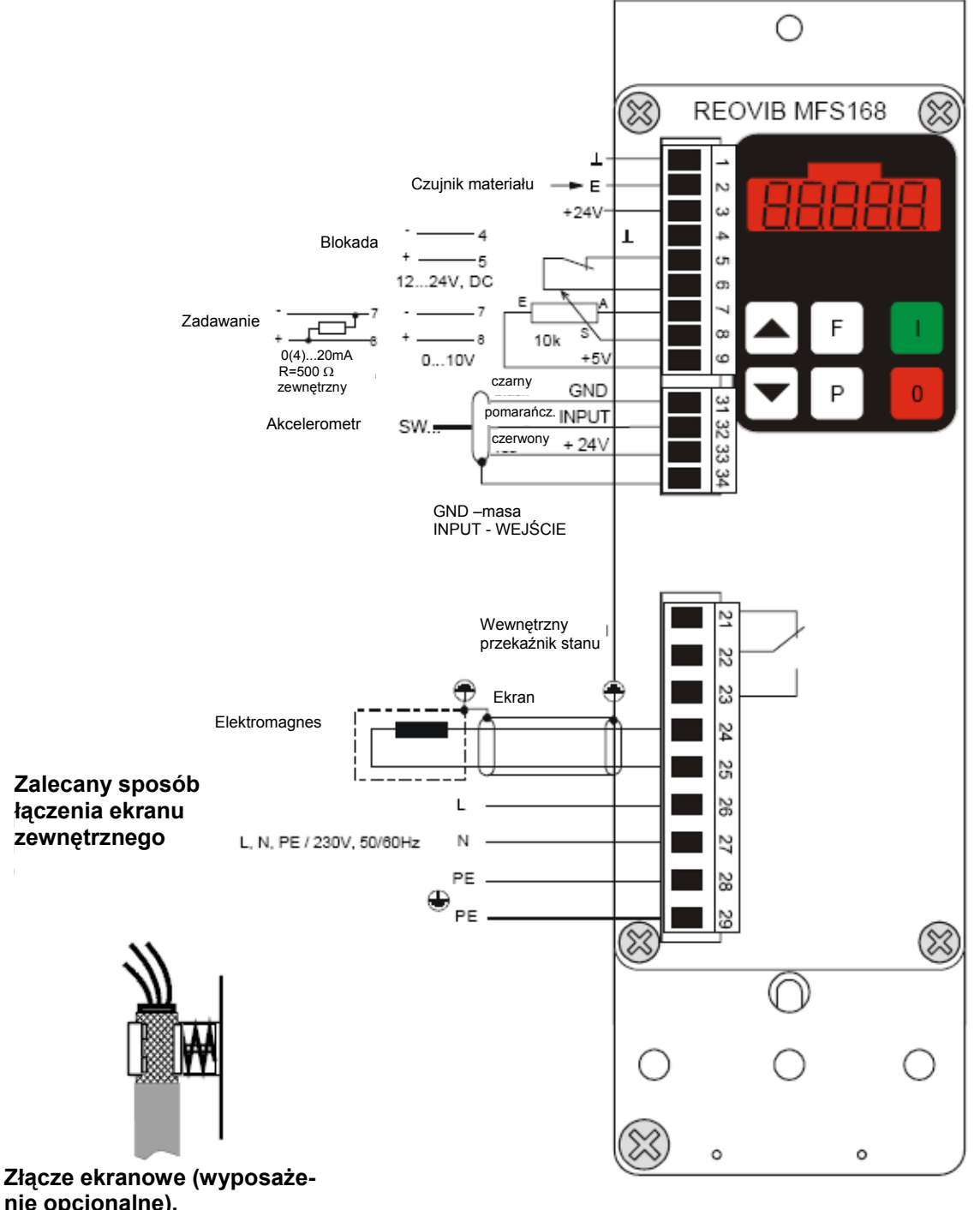

**nie opcjonalne). Numer przy zamawianiu 902.40** 

**W celu spełnienia wymagań kompatybilności kabel wyjściowy do połączenia z podajnikiem musi być ekranowany.** 

**Przy stosowaniu zewnętrznego potencjometru musi być ustawiony kod w menu C 003 "POT" = I** 

## **14.0 Wymiary**

Wykonanie w obudowie IP54

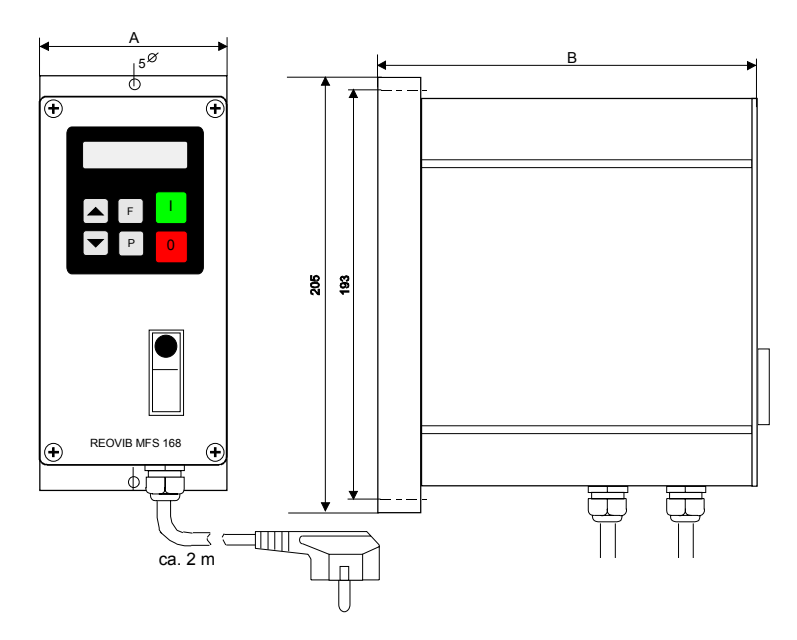

Wykonanie do montażu tablicowego (Wszystkie wymiary w [mm])

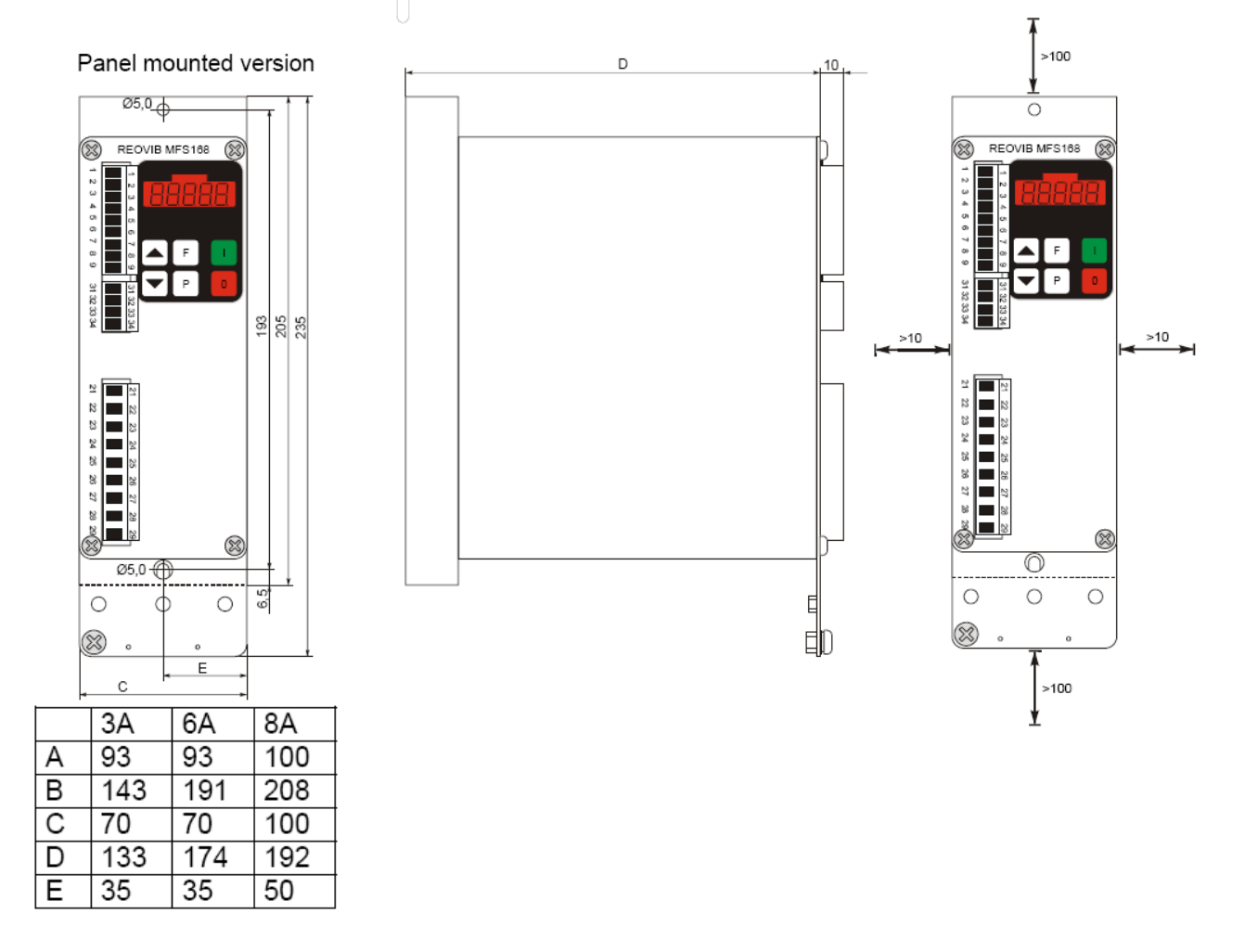